#### Learn the Internet Basics

If you know little or nothing about the Internet, start by reading your **Quick Start Guide**. It will teach you all the Internet basics that you will need to connect to the Internet and navigate your way through the World Wide Web!

#### Watch Your Quick Start Video

**(Please do not activate your account before watching this video.)**

#### Connect Your Computer to the Internet

If you already have Internet access... go ahead and sign on now!

Once you have arrived at www.itctv.com you will see a white box in the upper left hand corner. This is where you will need to enter your personal activation code that can be found on your Official Web Site License. Please enter this code EXACTLY as it appears on the license. After you have entered your activation code, click on "Activate". Then complete the simple account egistration process.

If you do not have Internet access yet… use the Earthlink CD that is included in your package to sign up for a FREE 30 day trial.

If you already signed up for your FREE Earthlink trial when you called to order the Internet Treasure Chest… you will still use the **Earthlink CD** to install the Internet access software. During registration you will be asked if you would like to **a)** Sign up for a new Earthlink account or **b)** Add an exiting Earthlink account to this computer. You will want to choose **"b"** because your account has already been established. The Username & Password that you will need to complete the process of adding your new Earthlink account to your computer can be found on your Official Web Site License. If you need assistance activating your Earthlink account, you may contact Earthlink directly at 1-800-890-5128.

#### Activate & Register Your Account

If you already have a little experience on the Internet, you can jump right into your **Quick Start Video**. This video will show you how to activate your account, design your Web Site, sell your own products or products from our Online Warehouse, accept credit cards online, manage your new Internet business and more. Important! If you used your Earthlink CD in step 3 to gain access to the Internet, the Internet Explorer software was automatically installed on your computer... use it to open up a new browser window and proceed to www.itctv.com

### Design & Launch Your Web Site

5

Once you have completed the registration process, you will be allowed to enter your personal online Administration Area. From this Web Site you will design YOUR Web Site, add content & photos, create graphics, load your products or products from our Online Warehouse, market & manage your Web Site, access unlimited online support and much more!

If you need to install Internet Explorer... you have two choices. **a)** Use your Earthlink CD: Once you have inserted the CD, an on screen prompt will ask your permission to check your computer to make sure you have the latest version of Internet Explorer. Click "ok". The installation process may take a couple minutes. Once Internet Explorer is successfully installed on your computer's hard drive, you may then cancel out of the installation process if you do not wish to continue and install the Earthlink Internet access software. **b)** Download Off The Internet: You may also download Internet Explorer from the Internet by going to the following Internet address: http://www.microsoft.com/downloads

Remember…please watch your Quick Start Video First! **It will explain how to use all the online tools in your Administration Area to create and launch your incredible new Internet business!**

Congratulations! **You are now officially an Internet Entrepreneur!**

**Laundn Your** nternet Business!

**E** Internet

# Call Now… Call Now… And we'll help you put And we'll help you put your business on the your business on the Fast Track! Fast Track!

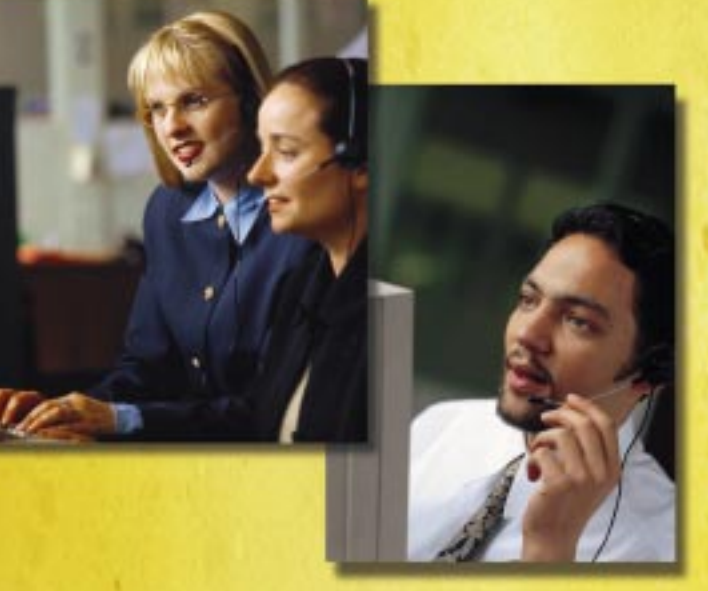

The Internet Treasure Chest's staff of Internet Business Consultants is standing by to assist you!

#### We're Serious About Your Success!

Your consultant will evaluate your goals and help you learn how to fully utilize your Internet Treasure Chest to reach for those goals!

With the Internet Treasure Chest, you're in business for yourself, but not by yourself!

#### And We're Only A Phone Call Away!

Call the toll free number below now to be connected to one of our friendly Internet Business Consultants. Learn how to use your **Internet Treasure Chest** to its FULL POTENTIAL. Our staff is standing by to assist you!

## Call Now! 1-800-220-6066

#### Important Browser Requirement!

The Internet Treasure Chest's Administration System requires webmasters to use **Microsoft's Internet Explorer 5.0** (or higher) browser. This software is FREE and is only required to be used while building your Web Site. Your customers will be able to view your Web Site from any browser.

If you already have Internet Explorer 5.0 or higher on your computer… use it to open up a new browser window and proceed to www.itctv.com

Note: Installation from the Earthlink CD should take as little as 2 minutes. Downloading off the Internet could take more than 1 hour.

Once Internet Explorer has been installed, use it to open up a new browser window and proceed to [www.itctv.com](http://www.itctv.com)